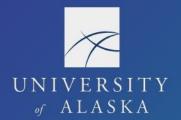

## **UA** Travel

## **Travel Dashboard**

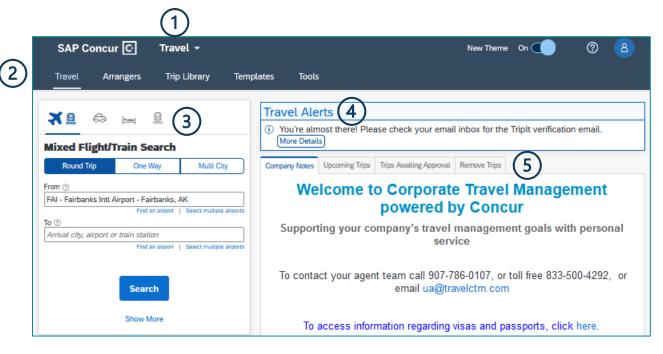

- 1. Home/Module Drop-Down Menu Select Travel to access the Travel module
- 2. Black Menu Bar
  - a. Travel to navigate to the main Travel module page
  - b. Arrangers to arrange travel as a delegate
  - c. Trip Library to view bookings
  - d. Trip Templates to work with booking templates
  - e. Tools to access useful travel tools including airport guides and government travel warnings
- 3. Booking Tool for researching airfare, car rental, hotel, and train costs, routes, and availability or for using the "Travel-to-Request Integration" booking option
- 4. Travel Alerts (if any) are visible in the Travel module
- 5. Blue Text Tabs
  - a. Company Notes from the main page
  - b. Upcoming Trips for current travel bookings
  - c. Trips Awaiting Approval for trips pending approval
  - d. Remove Trips for completed trips that need a Report